#### **Trabalho de Conclusão de Curso IV**

### **Elaboração de aula prática remota a partir da automatização de experimento sobre detenção de água de chuva em laboratório de graduação**

**Alunas: Lorraine de Miranda Paiva Maria Carolina Milhomem Magalhães Co-orientador: Prof. D.Sc. Dario de Andrade Prata Filho Orientador: Prof. D.Sc. Alexandre Santos de la Vega**

## **Sumário**

- ➢ **Objetivo e Motivações**
- ➢ **Cenário Inicial**
	- **O Laboratório LaDISan**
	- **Conhecimento do Experimento**
	- **A disciplina Saneamento Básico II**
- ➢ **Primeira Etapa do Projeto**
	- **Soluções Implementadas**
	- **Primeira Aula Prática Remota Realizada**
	- **Problemas Enfrentados**
- ➢ **Segunda Etapa do Projeto**
	- **Soluções Implementadas**
	- **Segunda Aula Prática Remota Realizada**
	- **Problemas Enfrentados**
- ➢ **Comparação das Etapas**
- ➢ **Conclusão e Trabalhos Futuros**

## **Sumário**

#### ➢ **Objetivo e Motivações**

#### ➢ **Cenário Inicial**

- **O Laboratório LaDISan**
- **Conhecimento do Experimento**
- **A disciplina Saneamento Básico II**
- ➢ **Primeira Etapa do Projeto**
	- **Soluções Implementadas**
	- **Primeira Aula Prática Remota Realizada**
	- **Problemas Enfrentados**
- ➢ **Segunda Etapa do Projeto**
	- **Soluções Implementadas**
	- **Segunda Aula Prática Remota Realizada**
	- **Problemas Enfrentados**
- ➢ **Comparação das Etapas**
- ➢ **Conclusão e Trabalhos Futuros**

### **Objetivo**

**Elaborar e realizar uma aula prática remota, a partir da automatização de um experimento com modelo físico sobre detenção de água de chuva no LaDISan.**

### **Motivações**

- **A relação entre o pequeno espaço físico do laboratório e a grande quantidade de alunos por turma;**
- **O fato da planta do laboratório ser originalmente desprovida de equipamentos para medição automática;**
- **A inovação na relação ensino-aprendizado.**

## **Sumário**

#### ➢ **Objetivo e Motivações**

#### ➢ **Cenário Inicial**

- **O Laboratório LaDISan**
- **Conhecimento do Experimento**
- **A disciplina Saneamento Básico II**
- ➢ **Primeira Etapa do Projeto**
	- **Soluções Implementadas**
	- **Primeira Aula Prática Remota Realizada**
	- **Problemas Enfrentados**
- ➢ **Segunda Etapa do Projeto**
	- **Soluções Implementadas**
	- **Segunda Aula Prática Remota Realizada**
	- **Problemas Enfrentados**
- ➢ **Comparação das Etapas**
- ➢ **Conclusão e Trabalhos Futuros**

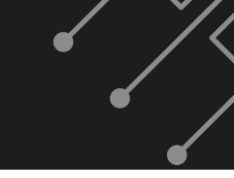

### **O Laboratório LaDISan**

- **O Laboratório de Drenagem, Irrigação e Saneamento Ambiental foi criado para proporcionar suporte aos cursos de Engenharia da UFF, por meio da pesquisa, do ensino e da extensão.**
- **Nele, são realizados estudos para acarretar a consolidação de tecnologias inovadoras, através de experimentos que simulem problemas reais.**
- **A aula remota desenvolvida foi centrada no experimento com tema relacionado aos Reservatórios de Detenção, aplicados aos problemas de macrodrenagem.**

#### **Conhecimento do Experimento - Teoria**

**Chuvas intensas**

**Escoamento superficial pluvial**

**Várzeas de inundação e vegetação ciliar**

**+**

**Crescimento urbano sem planejamento prévio**

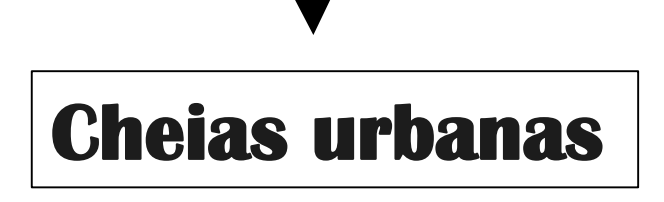

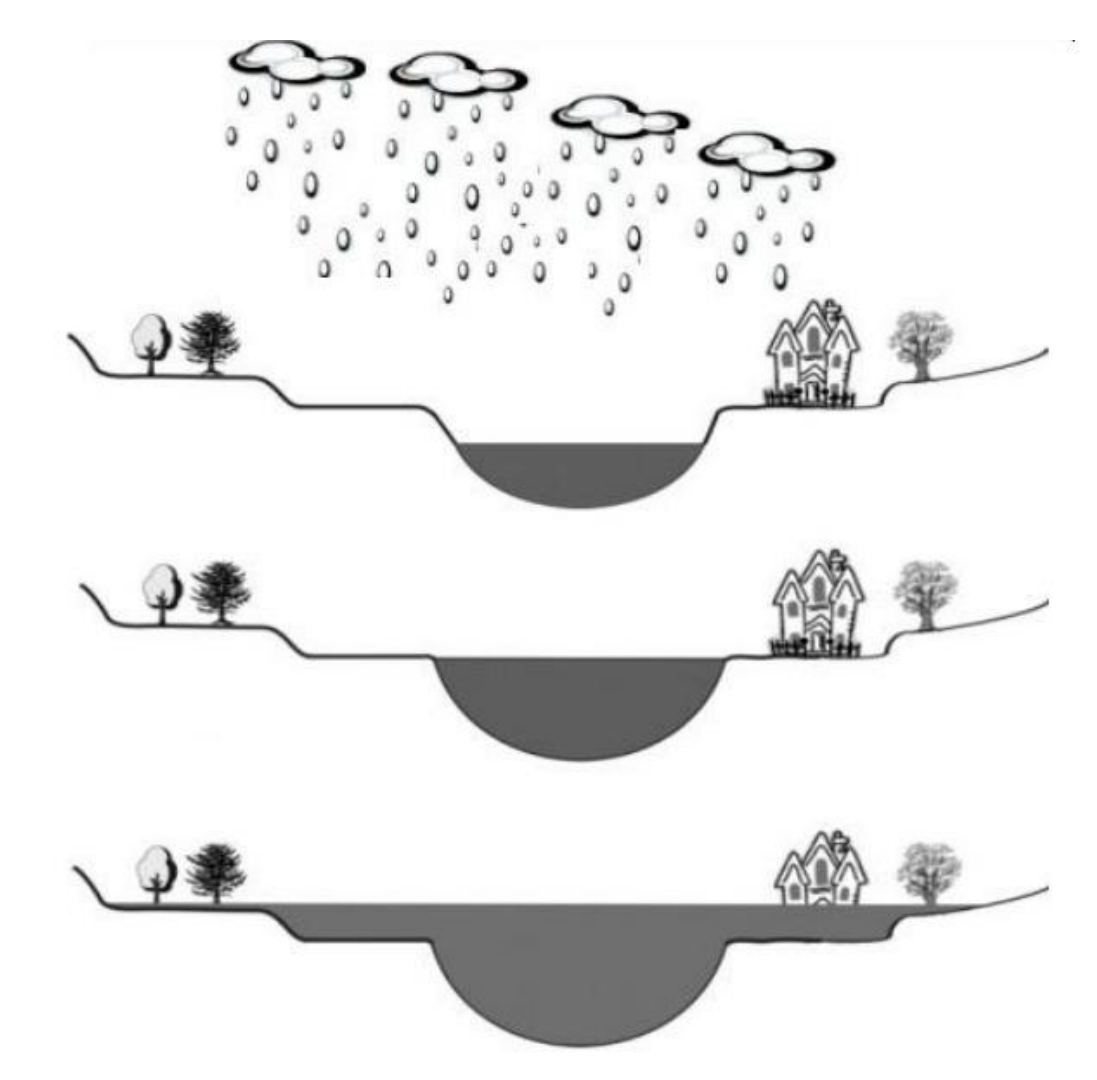

### **Conhecimento do Experimento - Teoria**

**Soluções para redução de cheias urbanas:**

**Reservatório de Detenção X Reservatório de Retenção**

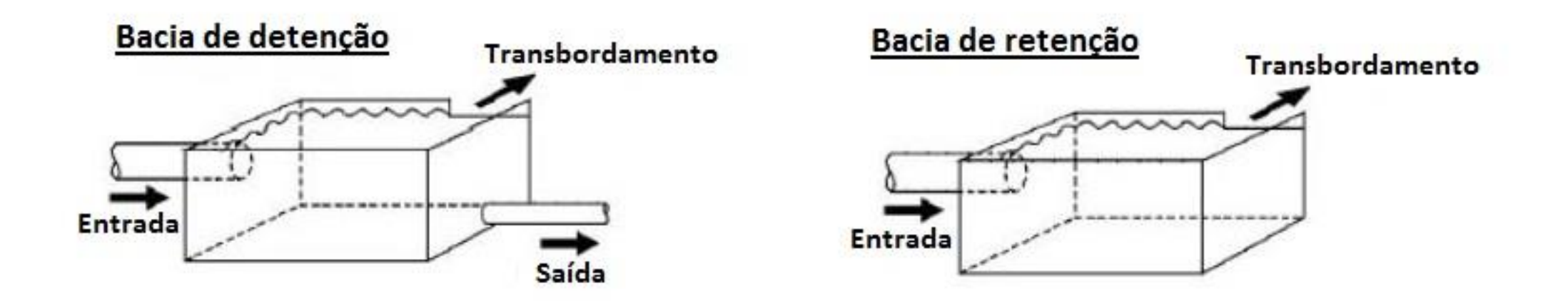

### **Conhecimento do Experimento - Teoria**

#### **Bacia de Detenção - detention pond**

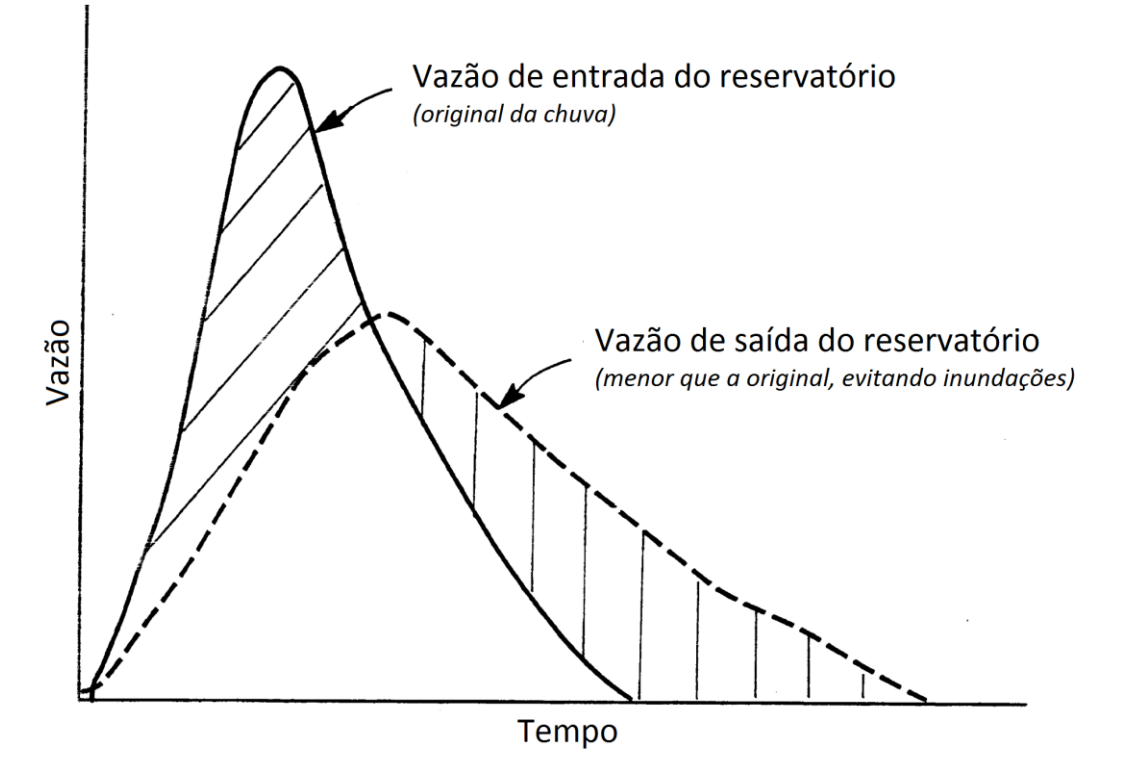

**Aspectos levados em consideração para a utilização de Bacias de Detenção:**

- **A vazão máxima suportada pelo leito do curso d´água à jusante para que não ocorra inundação além de suas margens;**
- **A vazão máxima que o reservatório poderá deter sem verter;**
- **A geometria do leito do curso d´água, tais como dimensões da calha de condução, declividade, rugosidade, e, tipo de uso do solo nas áreas adjacentes.**

### **Conhecimento do Experimento - Prática**

#### **Planta Didática do experimento de Bacia de Detenção:**

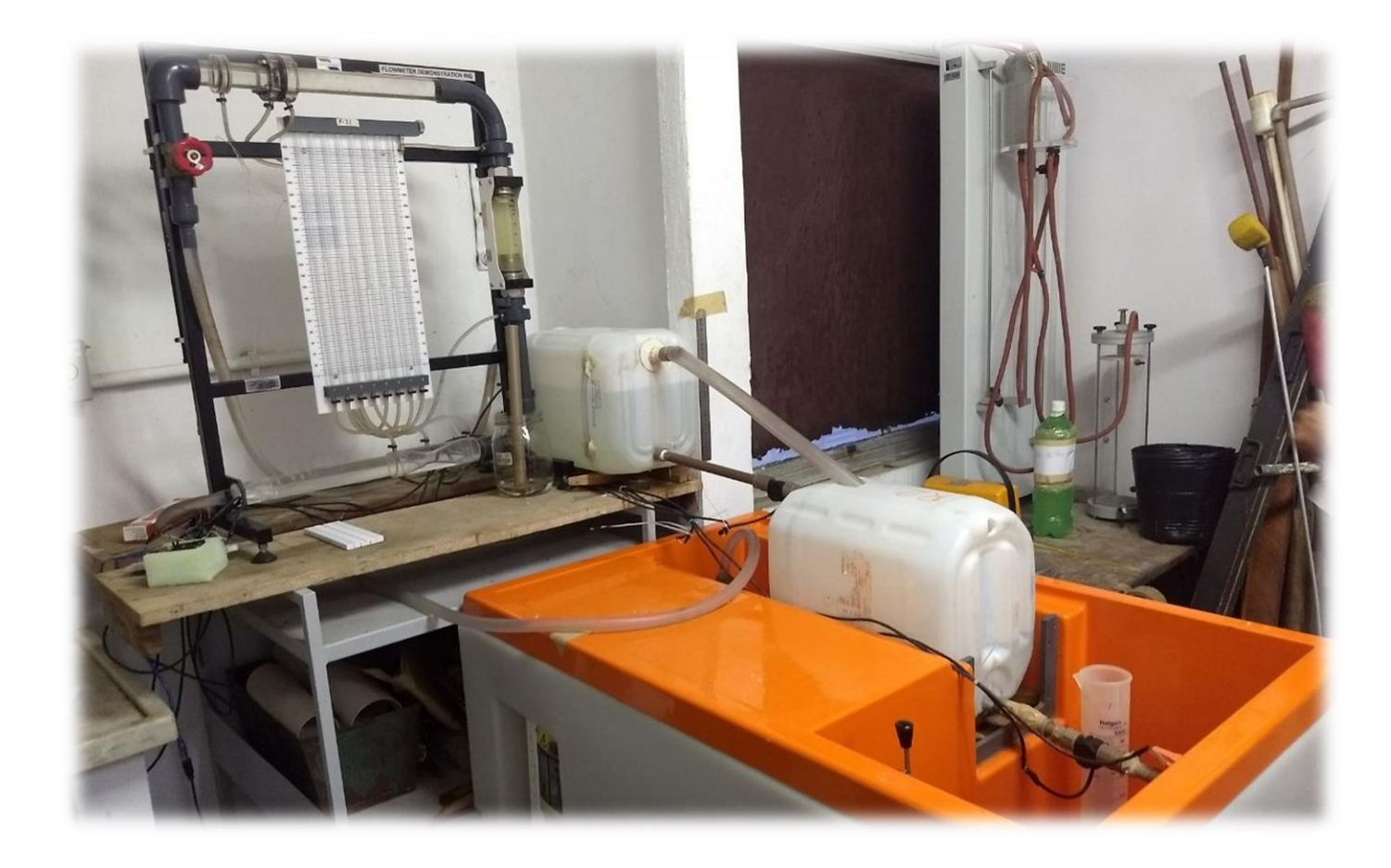

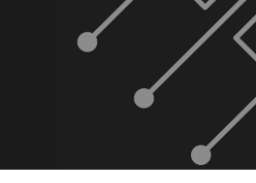

## **A disciplina Saneamento Básico II**

**O estudo do uso de reservatórios de detenção, começa na aula teórica dessa disciplina e depois é ilustrado em uma aula prática.** 

**Usualmente são simulados três tipos de hidrogramas:** 

- **Assimétrico, com fase de avanço rápida e fase de recessão longa;**
- **Simétrico, com as fases de avanço e de recessão ocorrendo em tempos iguais, e;**
- **Assimétrico, com fase de avanço lenta e fase de recessão rápida.**

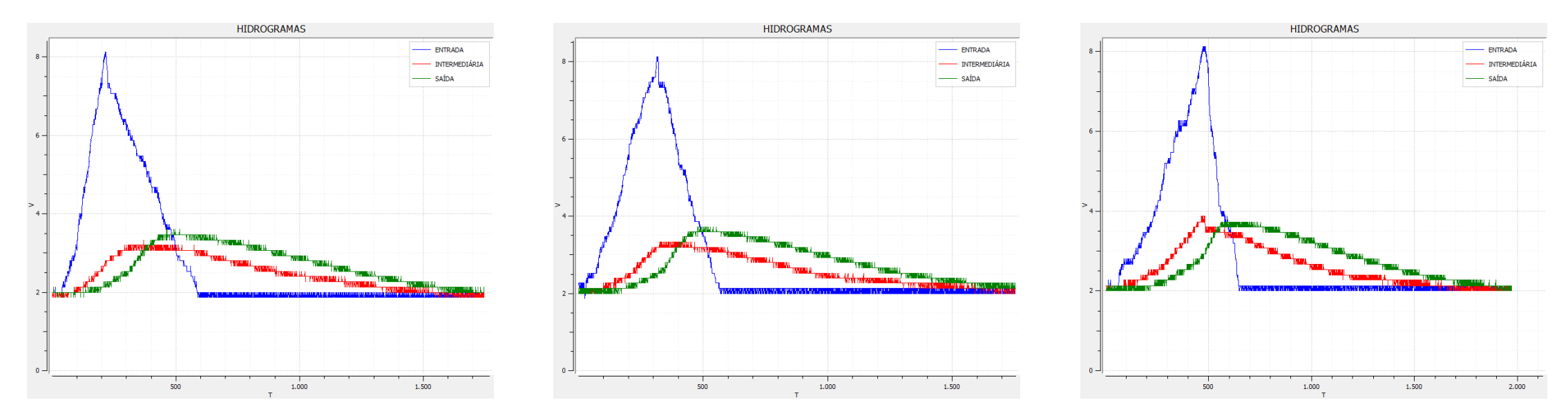

**Os problemas enfrentados durante a aula prática dessa disciplina foram as motivações para este trabalho.** 

## **Sumário**

- ➢ **Objetivo e Motivações**
- ➢ **Cenário Inicial**
	- **O Laboratório LaDISan**
	- **Conhecimento do Experimento**
	- **A disciplina Saneamento Básico II**

#### ➢ **Primeira Etapa do Projeto**

- **Soluções Implementadas**
- **Primeira Aula Prática Remota Realizada**
- **Problemas Enfrentados**
- ➢ **Segunda Etapa do Projeto**
	- **Soluções Implementadas**
	- **Segunda Aula Prática Remota Realizada**
	- **Problemas Enfrentados**
- ➢ **Comparação das Etapas**
- ➢ **Conclusão e Trabalhos Futuros**

#### **Soluções Implementadas: Sensor water flow**

**Um sensor water flow é um objeto de plástico que contém um rotor (hélice) movido à água e um sensor de efeito Hall.**

**Este sensor foi utilizado para automatizar o processo de medição da vazão de água.**

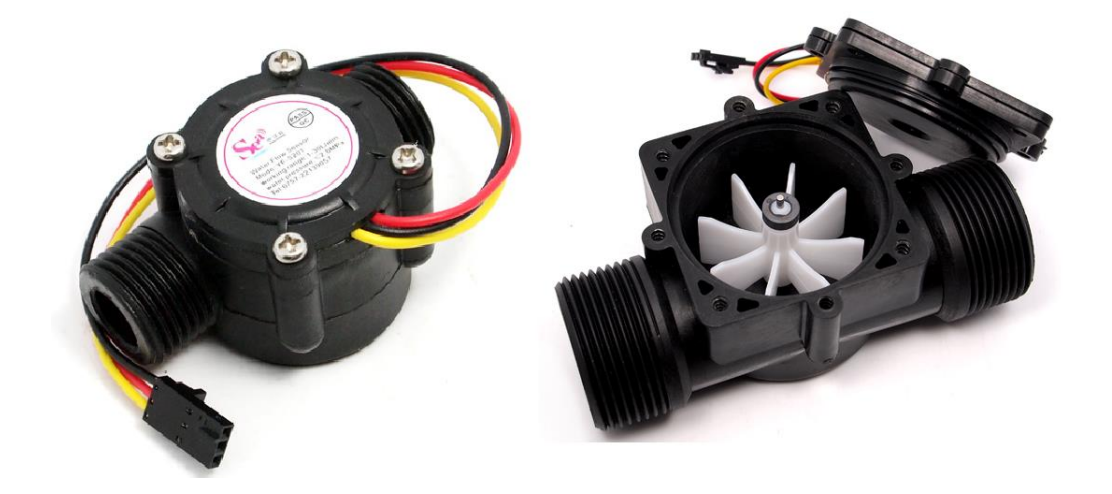

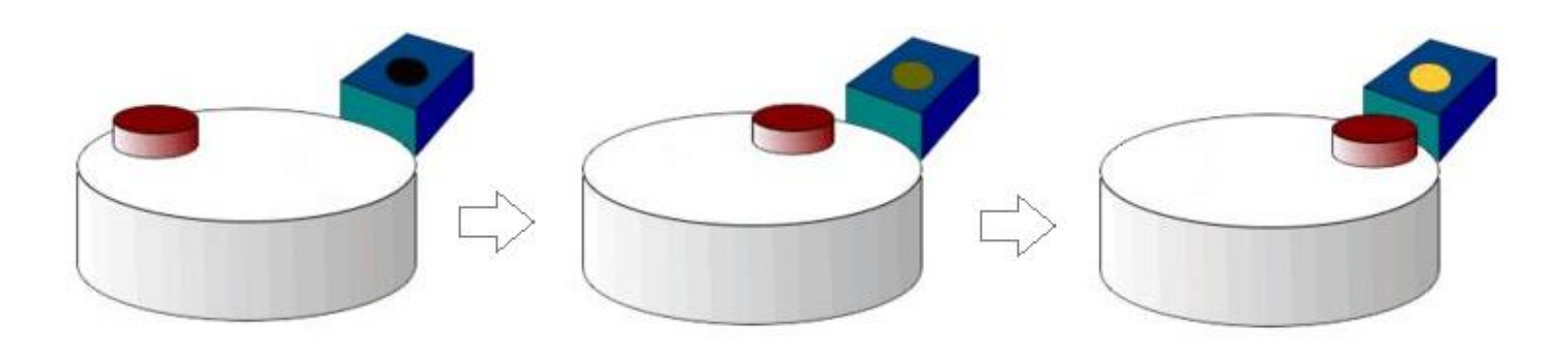

### **Soluções Implementadas: Arduino**

**O Arduino é uma plataforma eletrônica baseada em um conceito de hardware e software abertos e de fácil utilização.**

**Ele foi incluído no projeto com o objetivo de realizar a aquisição dos dados provenientes da medição da vazão de água, feita pelo sensor water flow.**

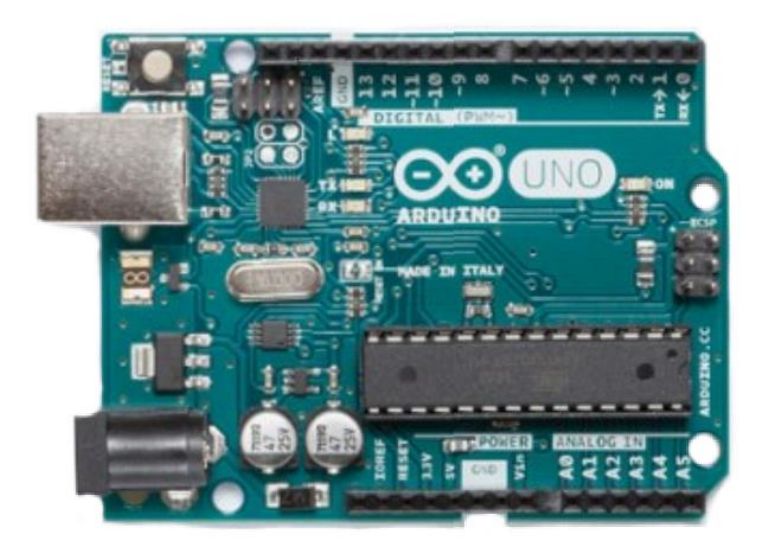

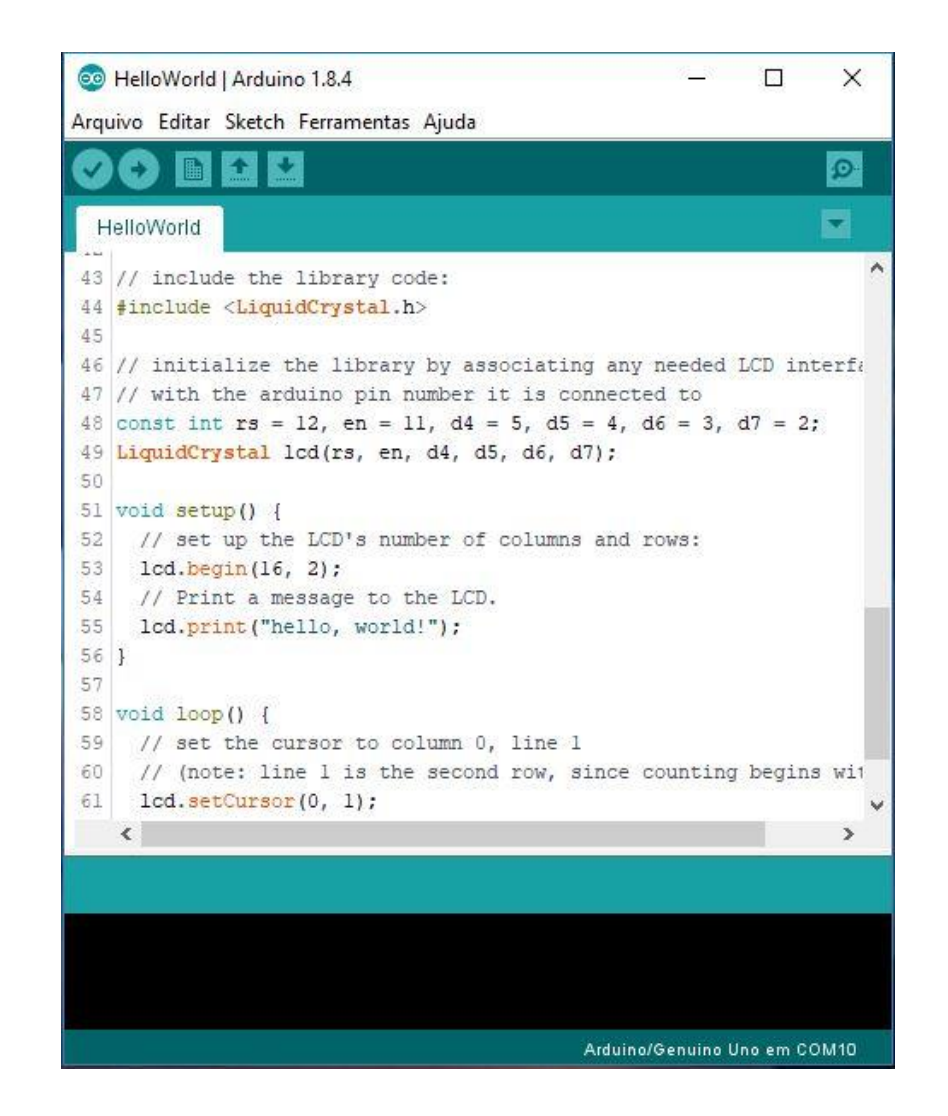

### **Soluções Implementadas: Arduino**

**O Serial Monitor e o Serial Plotter são terminais virtuais seriais que auxiliam no recebimento e envio de dados do computador para a placa Arduino sem a necessidade de recorrer a uma ferramenta externa.**

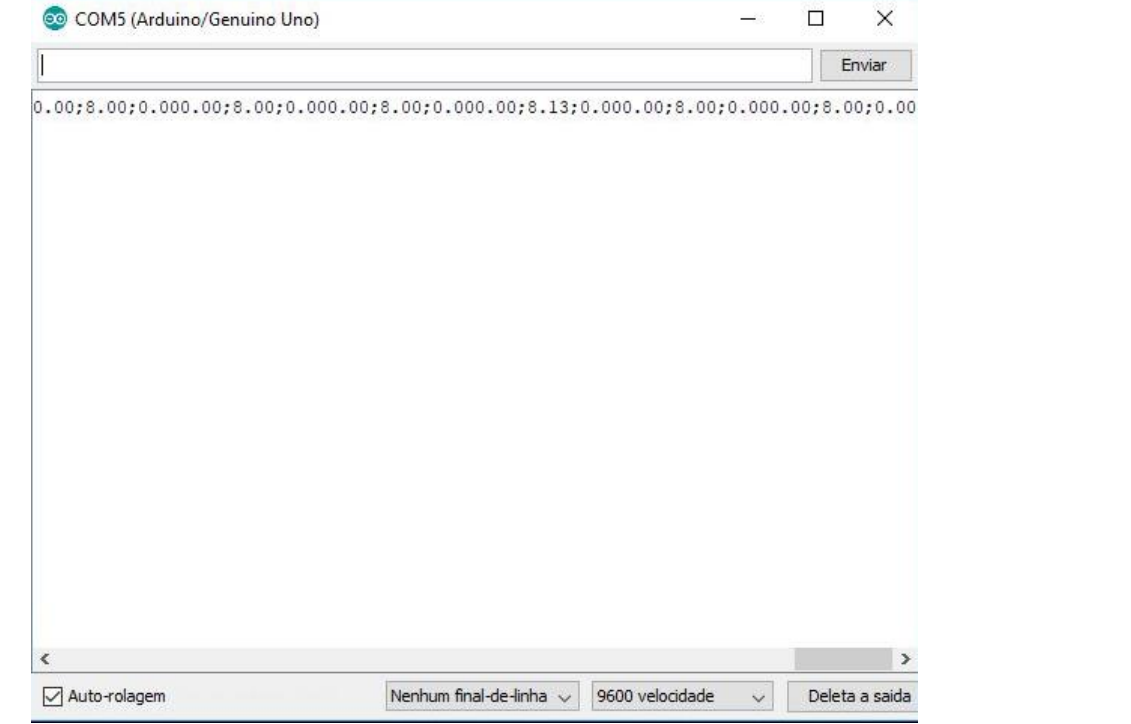

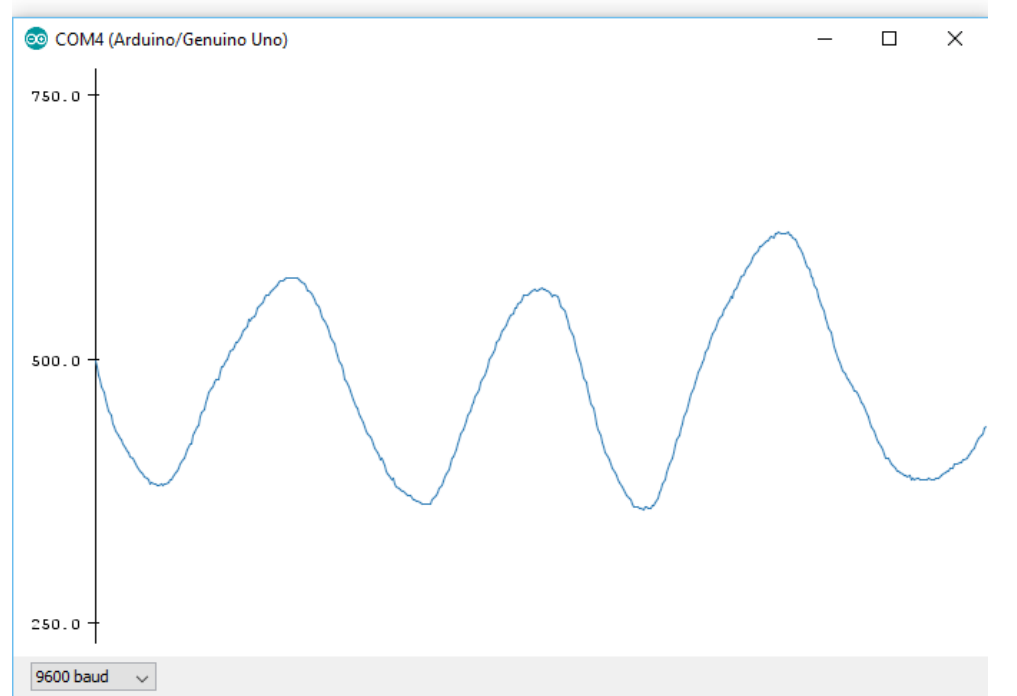

### **Soluções Implementadas: Webcam**

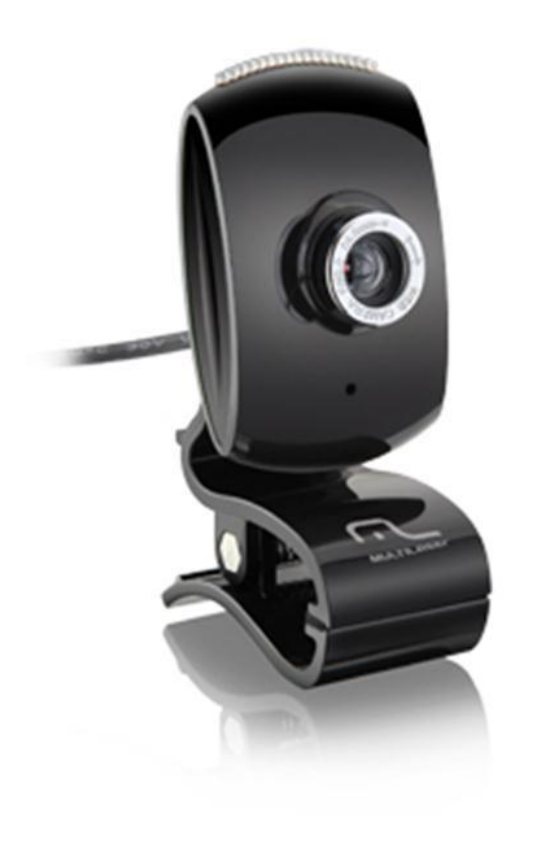

**Uma webcam é uma câmera de vídeo que captura e transfere imagens em tempo real para um computador ou uma rede de computadores.**

**Essa câmera foi utilizada para que a prática fosse visualizada, em tempo real, na sala de aula.**

### **Soluções Implementadas: TeamViewer**

**O TeamViewer é um software para controle remoto que compartilha a área de trabalho da interface gráfica com o usuário de um sistema operacional, realiza transferência de arquivos entre computadores e faz conferência online.**

**Ele foi utilizado no projeto para que o computador localizado dentro da sala de aula pudesse visualizar a imagem da webcam e manipular o IDE do Arduino, conectados a um computador localizado dentro do laboratório.**

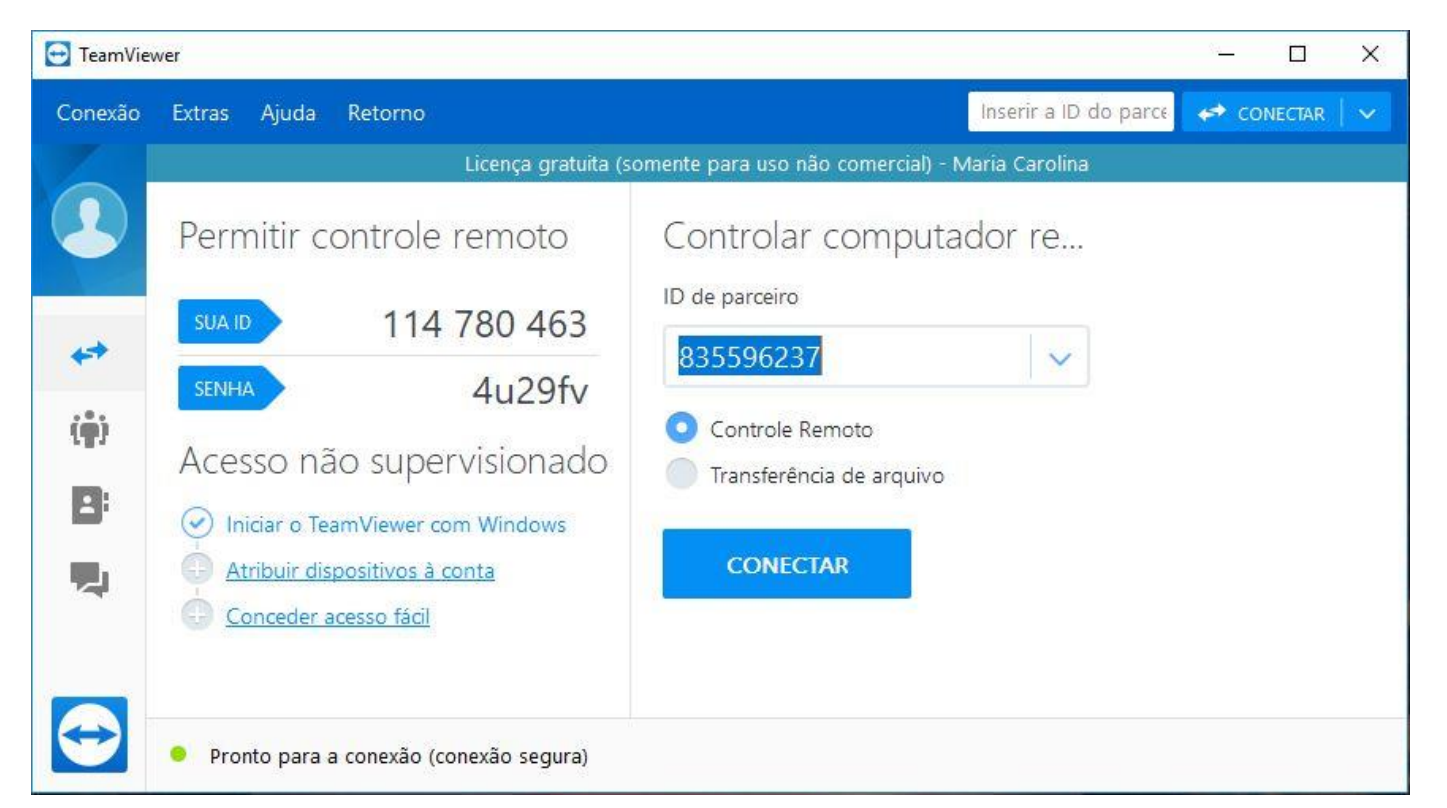

### **Soluções Implementadas: Conexão Internet**

**Foram realizados testes na rede escolhida (EduRoam) para conectar os computadores durante a aula prática remota, para verificar se ela estava dentro dos requisitos necessários.**

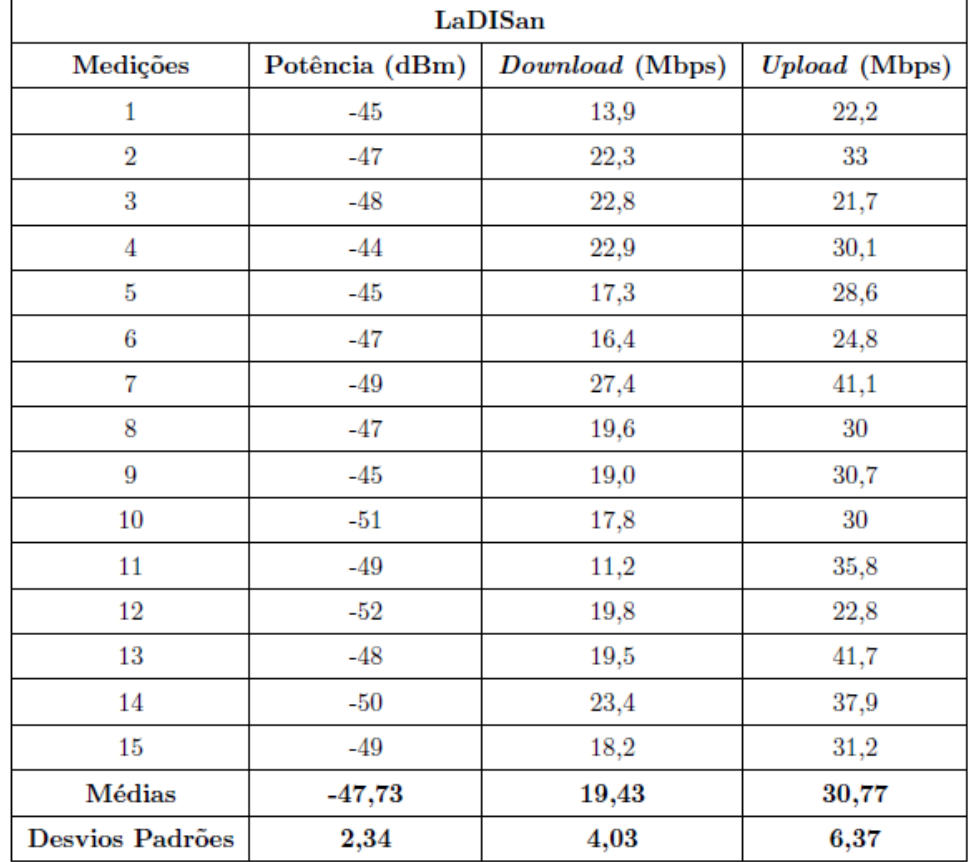

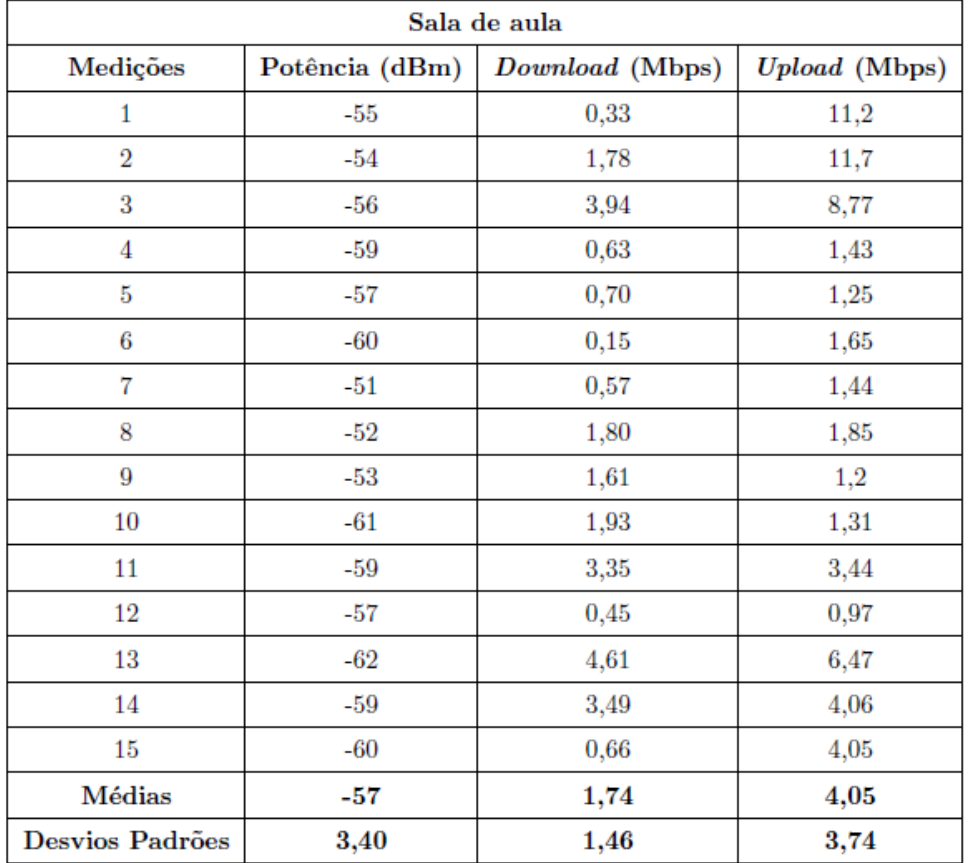

### **Primeira Aula Prática Remota Realizada**

#### **Preparação da Aula:**

**Na versão atual do IDE do Arduino, o Serial Monitor e o Serial Plotter não podem ser executadas ao mesmo tempo. Dado que foi considerado que mostrar os gráficos em tempo real era mais importante do que os valores, o Serial Plotter foi escolhido para ser exibido durante a aula.**

**Por esta razão, todos os três tipos de hidrogramas que são simulados na aula prática foram reproduzidos em um experimento no laboratório, utilizando o Serial Monitor, antes da realização efetiva da aula prática remota, para armazenar os valores.**

### **Primeira Aula Prática Remota Realizada**

**A primeira aula prática remota efetiva foi realizada no dia 20 de setembro de 2017.**

- **Infraestrutura montada e testada;**
- **Rede utilizada: EduRoam;**
- **Público de 40 alunos;**
- **Aula teórica realizada antes da prática;**
- **Válvula e Webcam conduzidas manualmente;**
- **Serial Plotter;**
- **Três tipos de hidrogramas realizados.**

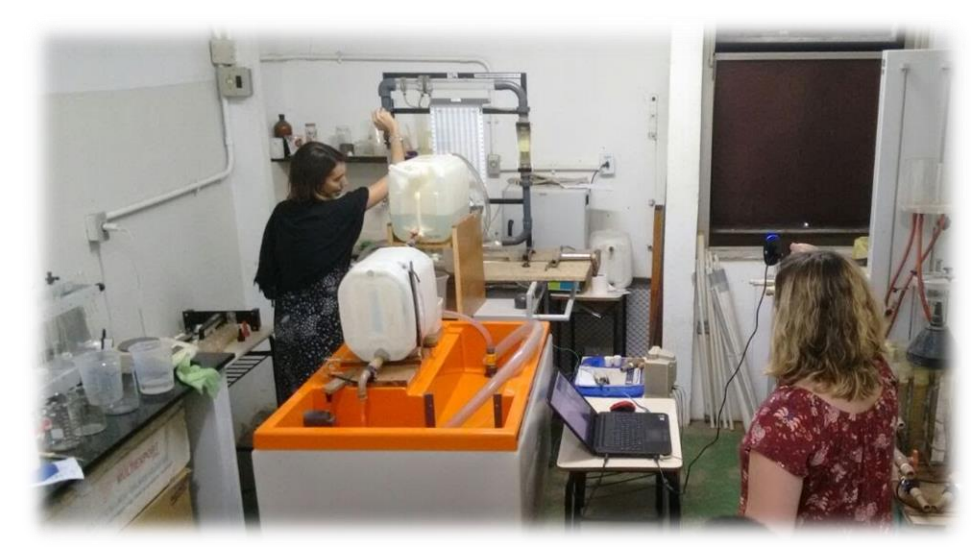

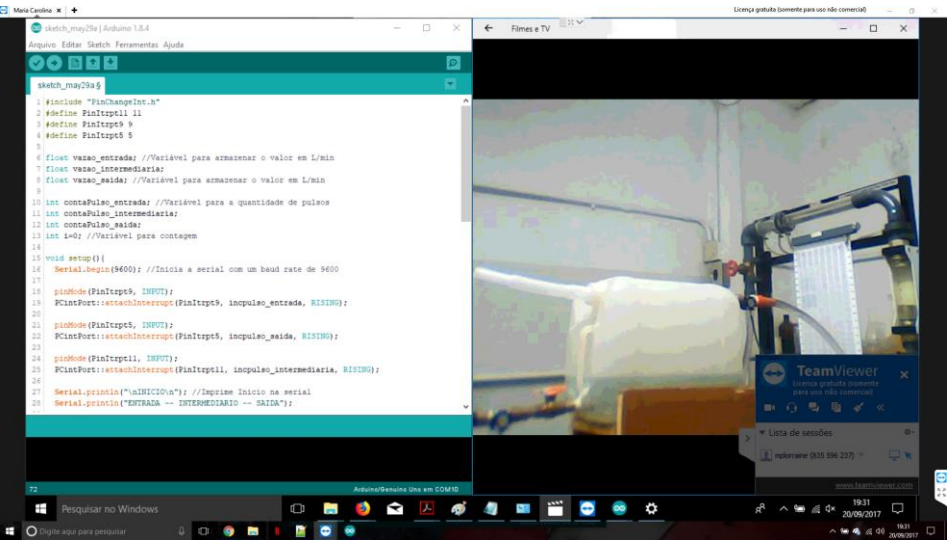

### **Primeira Aula Prática Remota Realizada**

#### **Recepção da Turma:**

#### **Um formulário foi criado para saber a opinião da turma sobre a aula realizada. Adesão de 22 alunos.**

Sobre a aula, o que você achou da qualidade do vídeo? 60.00% 80,00% 70.00% 50.00% 60.00% 40.00% 50.00% 40,00% 30,00% 30.00% 20,00% 20,00% 10,00% 10,00% 0,00% 0.00% **Muito Ruim** Ruim Razoável Bom **Muito Bom Muito Ruim** Ruim Razoável **Muito Bom** Bom

O que você achou da qualidade do gráfico que estava sendo plotado na tela?

### **Primeira Aula Prática Remota Realizada**

#### **Recepção da Turma: Um formulário foi criado para saber a opinião da turma sobre a aula realizada. Adesão de 22 alunos**

De 0 a 5, o quanto você conseguiu visualizar do que estava acontecendo no laboratório via vídeo?

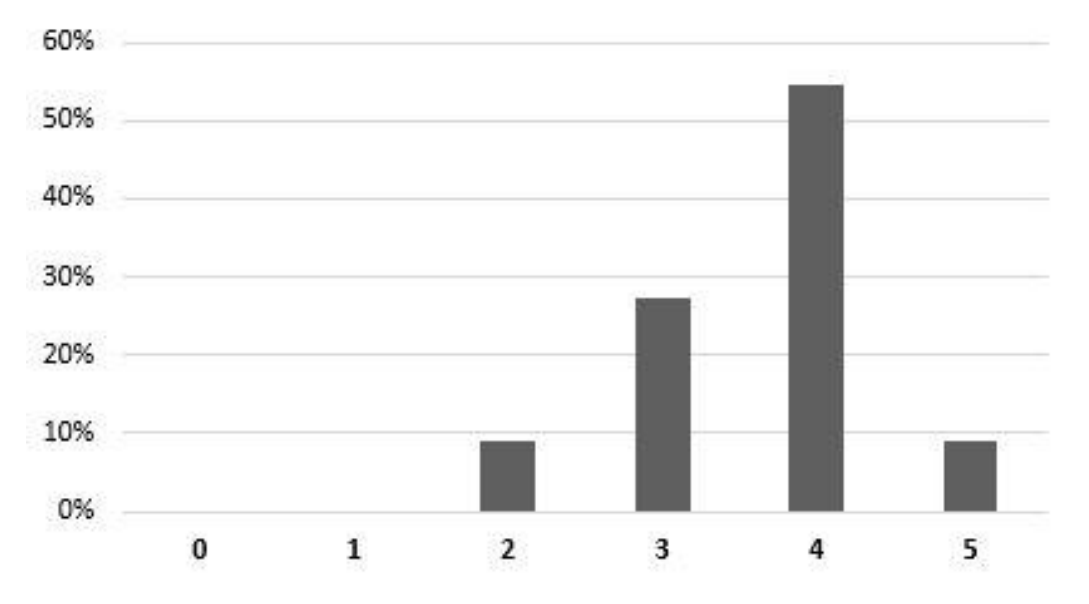

### **Primeira Aula Prática Remota Realizada**

#### **Recepção da Turma:**

#### **Um formulário foi criado para saber a opinião da turma sobre a aula realizada. Adesão de 22 alunos**

De 0 a 5, o quanto você conseguiu entender da experiência via vídeo?

De 0 a 5, você achou que a aula experimental via vídeo te ajudou a entender a teoria da disciplina?

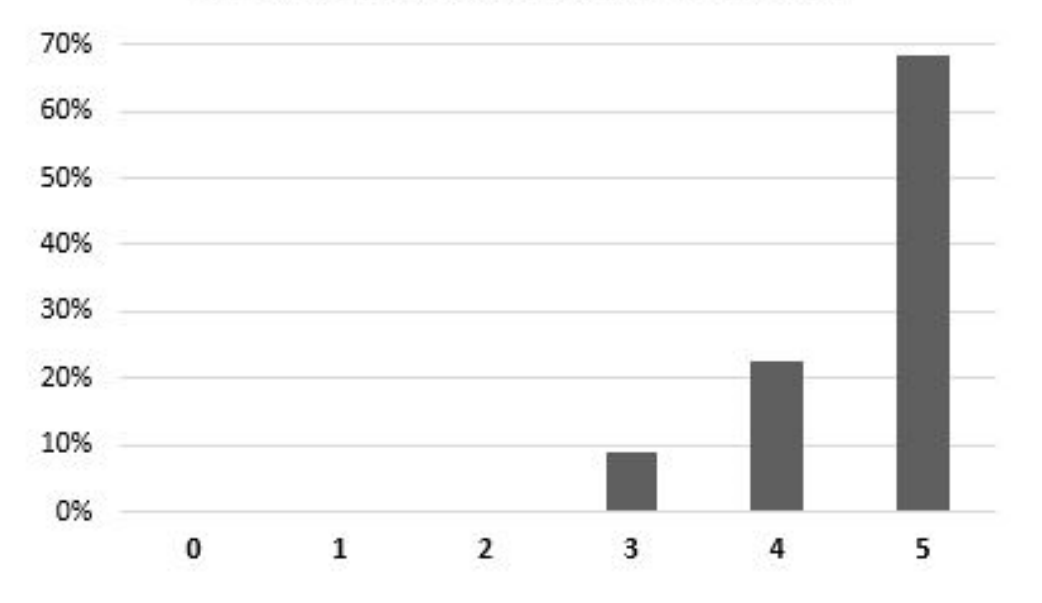

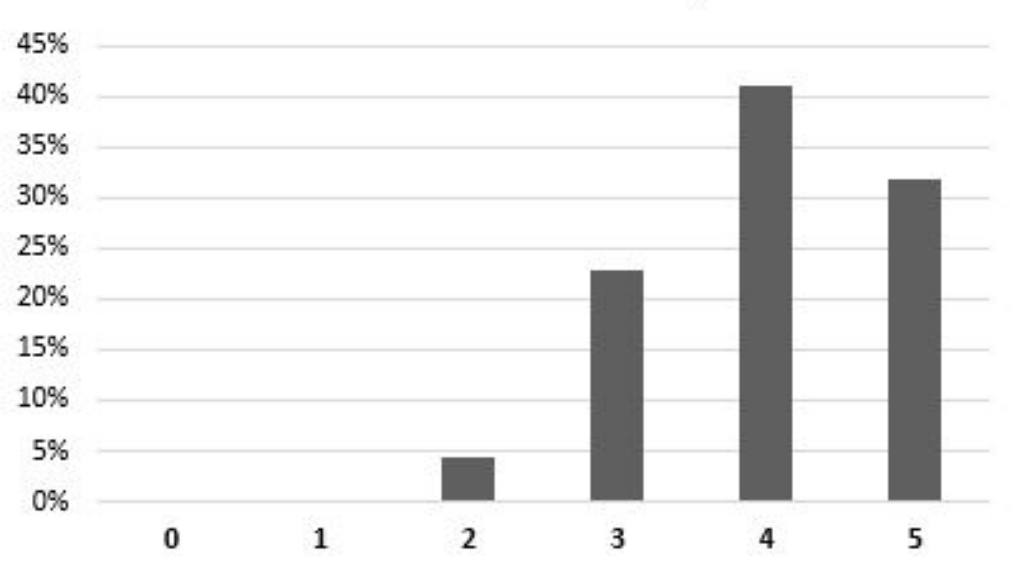

### **Primeira Aula Prática Remota Realizada**

#### **Recepção da Turma: Um formulário foi criado para saber a opinião da turma sobre a aula realizada. Adesão de 22 alunos**

Aceitação da turma

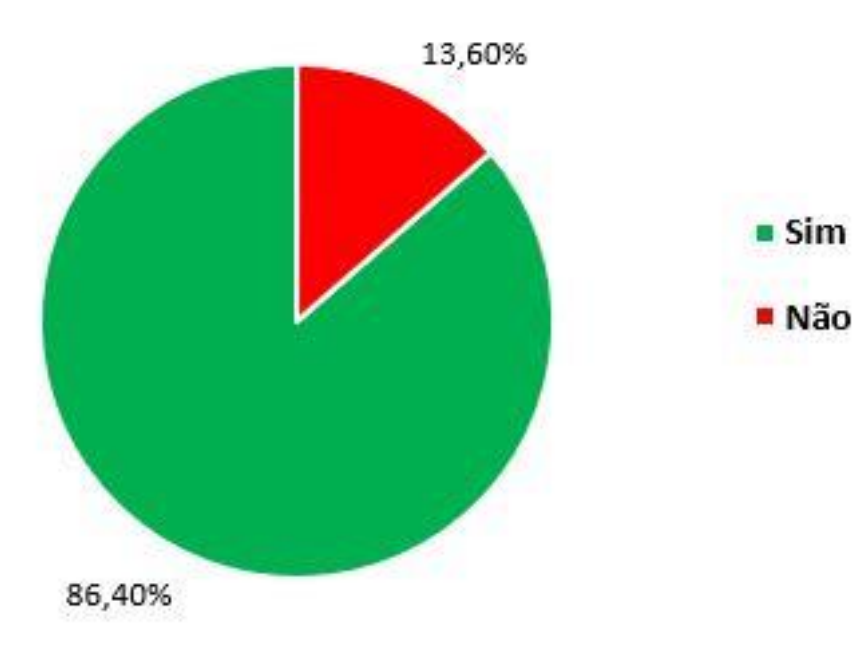

**"A aula foi bastante produtiva <sup>e</sup> dinâmica. Professor conseguiu explicar <sup>o</sup> experimento com as imagens <sup>e</sup> eu consegui entender completamente as três diferentes formas apresentadas. Muito obrigada!"**

**"Por já ter trabalhado em laboratório, acredito que <sup>a</sup> experiência profissional seja obrigatória. Porém, com os problemas apresentados, vídeos podem vir <sup>a</sup> ser uma alternativa viável."**

**"Bela iniciativa para <sup>a</sup> turma (que é grande) para assistir os experimentos sem ficar um em cima do outro lá no laboratório."**

**"Seria bom se <sup>a</sup> câmera pudesse acompanhar <sup>o</sup> experimento <sup>e</sup> que não fosse fixa em apenas um lugar."**

### **Problemas Enfrentados**

**Essa primeira etapa do projeto, apesar de bem sucedida, apresentou alguns problemas.**

- **Serial Monitor X Serial Plotter;**
- **Redução da qualidade da imagem na recepção;**
- **Limitações de qualidade e mobilidade da webcam;**
- **Equipamento conduzido manualmente;**
- **Audioconferência;**
- **Não adesão por toda a turma ao formulário.**

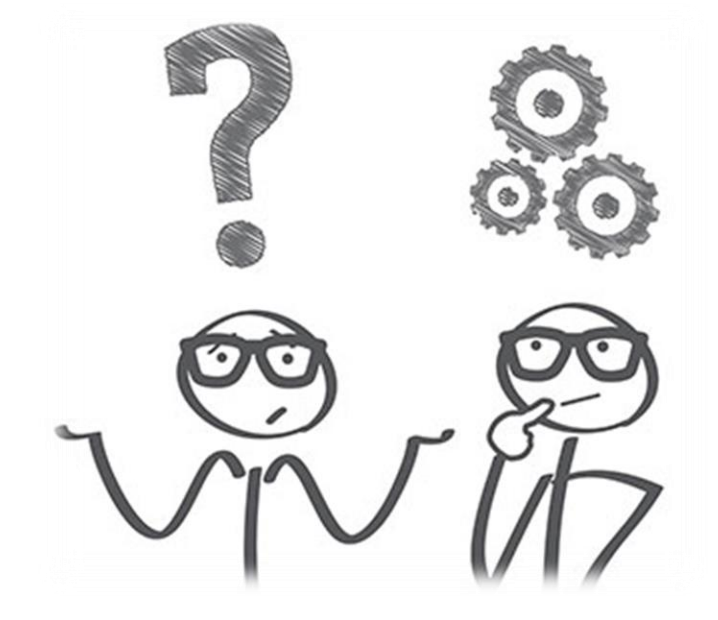

## **Sumário**

- ➢ **Objetivo e Motivações**
- ➢ **Cenário Inicial**
	- **O Laboratório LaDISan**
	- **Conhecimento do Experimento**
	- **A disciplina Saneamento Básico II**
- ➢ **Primeira Etapa do Projeto**
	- **Soluções Implementadas**
	- **Primeira Aula Prática Remota Realizada**
	- **Problemas Enfrentados**

#### ➢ **Segunda Etapa do Projeto**

- **Soluções Implementadas**
- **Segunda Aula Prática Remota Realizada**
- **Problemas Enfrentados**
- ➢ **Comparação das Etapas**
- ➢ **Conclusão e Trabalhos Futuros**

### **Soluções Implementadas: Câmera IP**

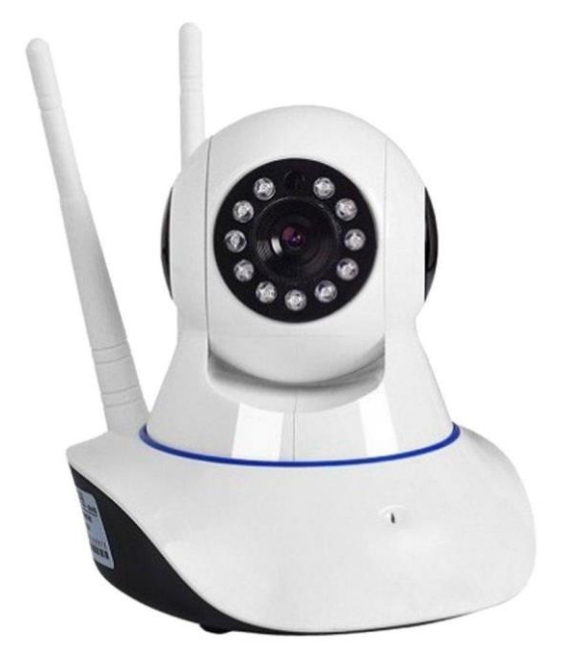

**Uma câmera IP pode ser acessada e controlada via qualquer rede IP e possui diversas funções, como controle e rotação da câmera, habilitação de áudio e luz infravermelha para uso noturno.**

**A câmera IP foi utilizada no projeto para melhorar a qualidade e estabilidade da imagem, assim como a sua movimentação.**

### **Soluções Implementadas: ViewDuino**

**O ViewDuino é um aplicativo capaz de receber dados provenientes da comunicação serial do Arduino e, dentre suas funcionalidades, mostra valores e curvas de um gráfico em tempo real e cria tabelas para armazenamento de dados.** $\Box$ ViewDuino - Interface de dados nara Arduino

**Ele foi adicionado ao projeto como uma solução para o problema enfrentado pelo atual IDE do Arduino, que não permite a execução simultânea do Serial Monitor e do Serial Plotter.**

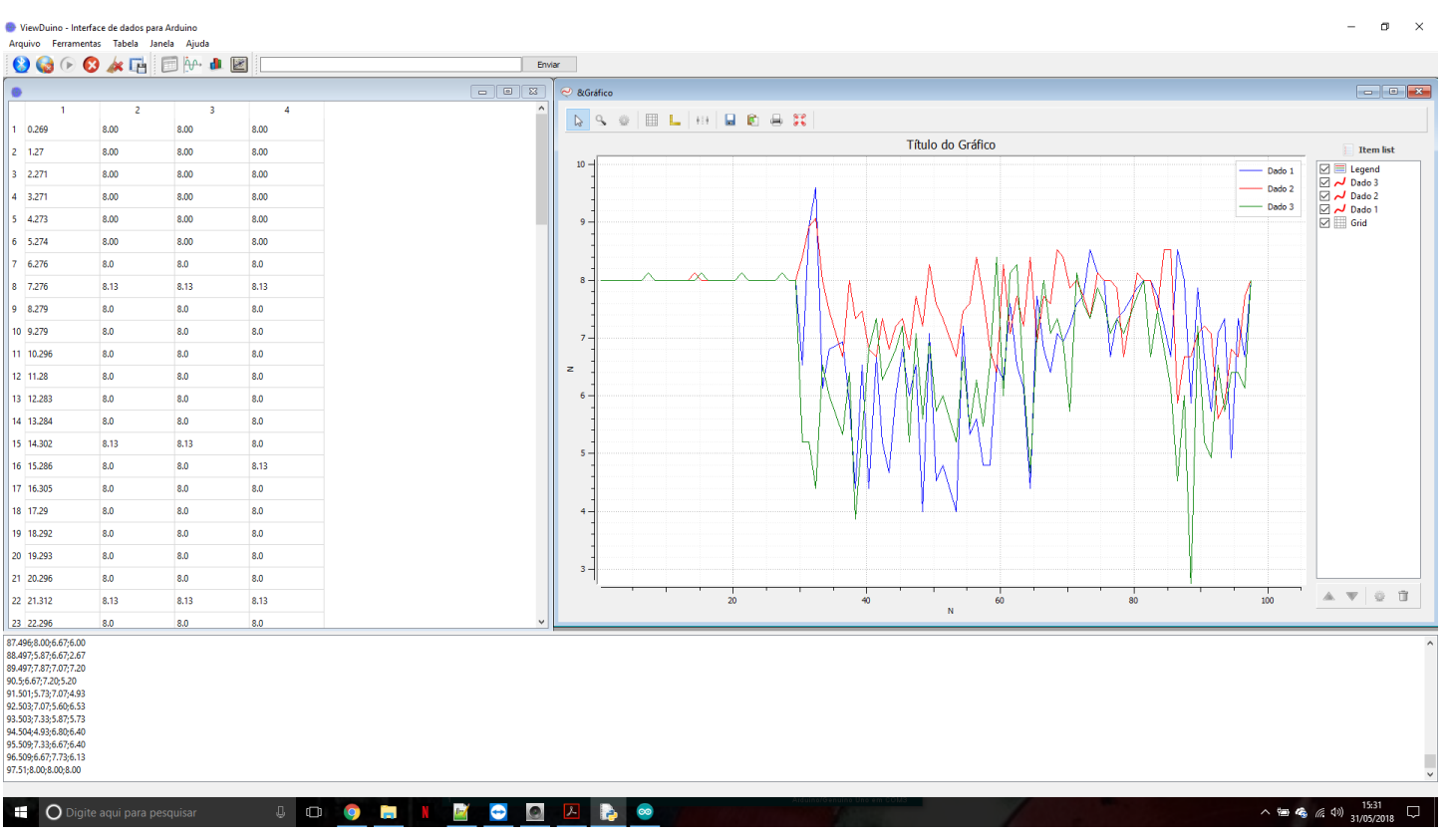

### **Soluções Implementadas: Melhorias de Audioconferência**

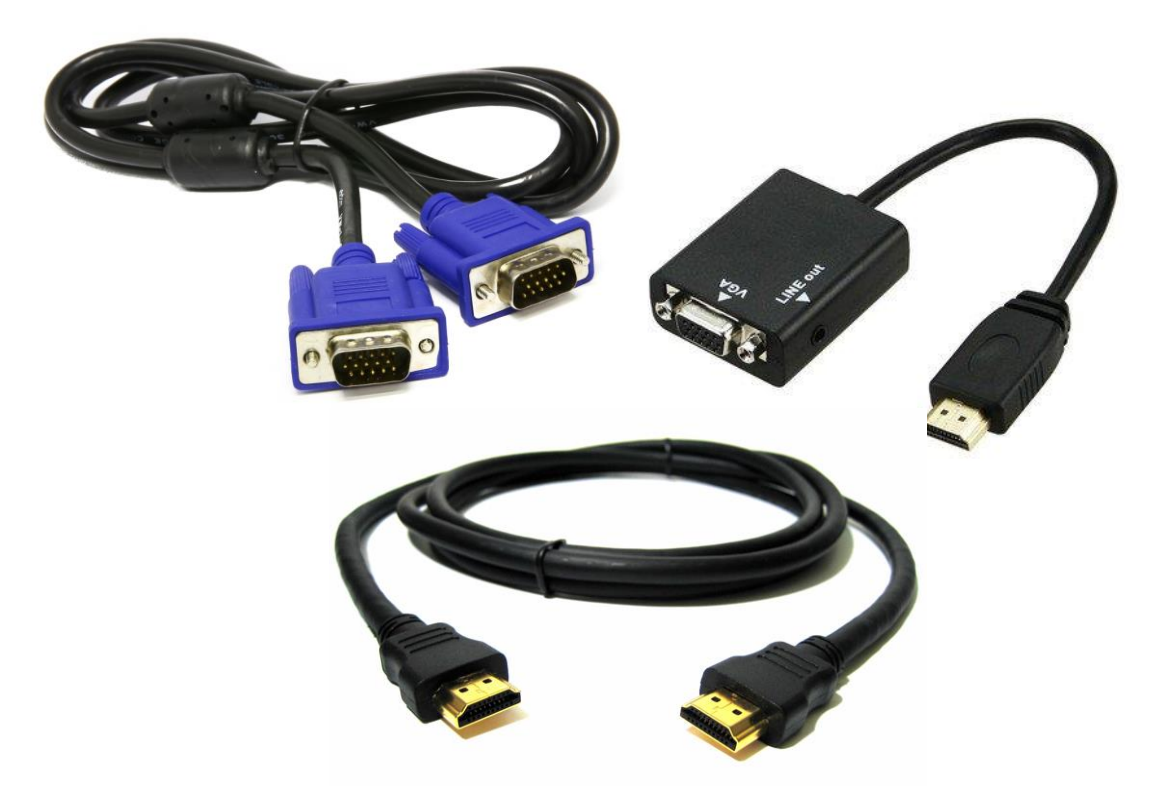

**O computador utilizado só oferecia uma conexão do tipo HDMI e o projetor só oferecia uma conexão do tipo VGA. Foi necessário utilizar um conversor HDMI-VGA para realizar a transmissão entre o computador e o projetor.**

**Configurou-se o notebook para não transmitir o áudio pela conexão HDMI, e, sim, externalizar o áudio em uma caixa de som externa à ele.**

### **Segunda Aula Prática Remota Realizada**

#### **Preparação da Aula:**

**Para executar o ViewDuino foi preciso instalar o interpretador Python e os pacotes nele não incluídos. Os testes realizados com esse aplicativo funcionaram perfeitamente. Foram eles: a visualização dos valores numéricos, a geração de uma tabela com esses valores e a geração dinâmica de curvas.**

**Para a câmera IP foi necessário instalar seus aplicativos, para o celular e para o computador e configurá-la para utilizar a tecnologia Wi-Fi. Durante os testes realizados com a câmera IP, ela parou de aceitar a configuração Wi-Fi e foi preciso utilizar a tecnologia Ethernet no dia da aula por meio de um cabo de rede.**

### **Segunda Aula Prática Remota Realizada**

**A segunda aula prática remota efetiva foi realizada no dia 18 de abril de 2018.**

- **Infraestrutura montada e testada;**
- **Rede utilizada: EduRoam;**
- **Público de 25 alunos;**
- **Aula teórica realizada antes da prática;**
- **Válvula conduzida manualmente;**
- **Duas câmeras;**
- **ViewDuino;**
- **Três tipos de hidrogramas realizados.**

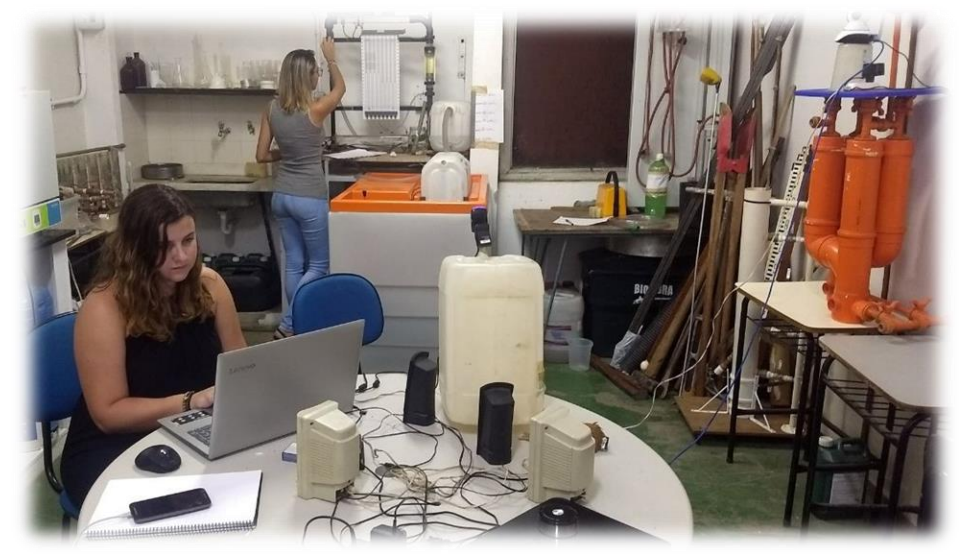

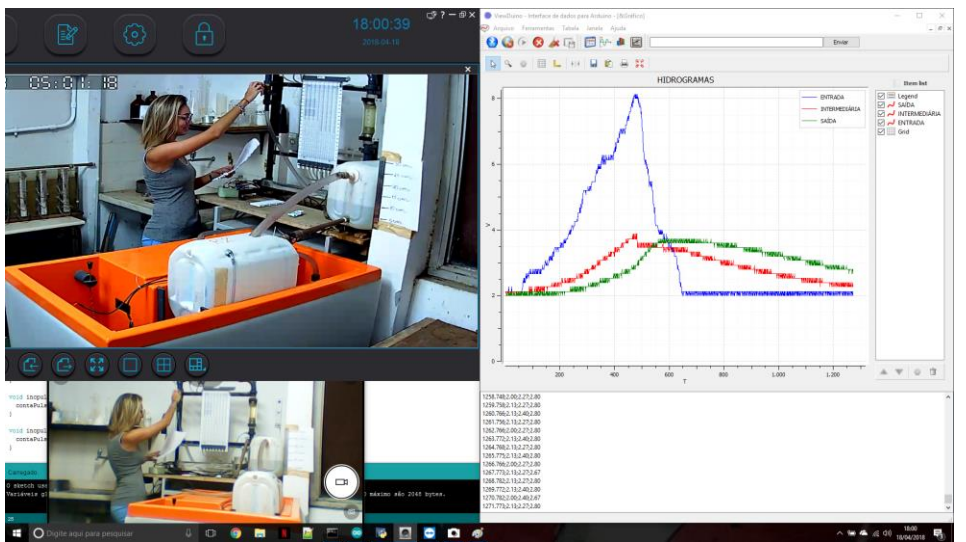

### **Segunda Aula Prática Remota Realizada**

#### **Recepção da Turma:**

#### **O mesmo formulário foi respondido pela segunda turma para saber a opinião sobre a aula realizada. A adesão foi de 20 alunos.**

Sobre a aula, o que você achou da gráfico que estava sendo plotado na tela? qualidade do vídeo? 60,00% 45.00% 40.00% 50,00% 35.00% 40,00% 30,00% 25.00% 30.00% 20.00% 15.00% 20,00% 10,00% 10.00% 5.00% 0.00% 0.00% **Muito Ruim** Razoável **Muito Bom** Ruim Bom **Muito Ruim** Ruim Razoável Bom **Muito Bom** 

O que você achou da qualidade do

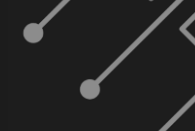

### **Segunda Aula Prática Remota Realizada**

#### **Recepção da Turma:**

**O mesmo formulário foi respondido pela segunda turma para saber a opinião sobre a aula realizada. A adesão foi de 20 alunos.**

> De 0 a 5, o quanto você conseguiu visualizar do que estava acontecendo no laboratório via vídeo?

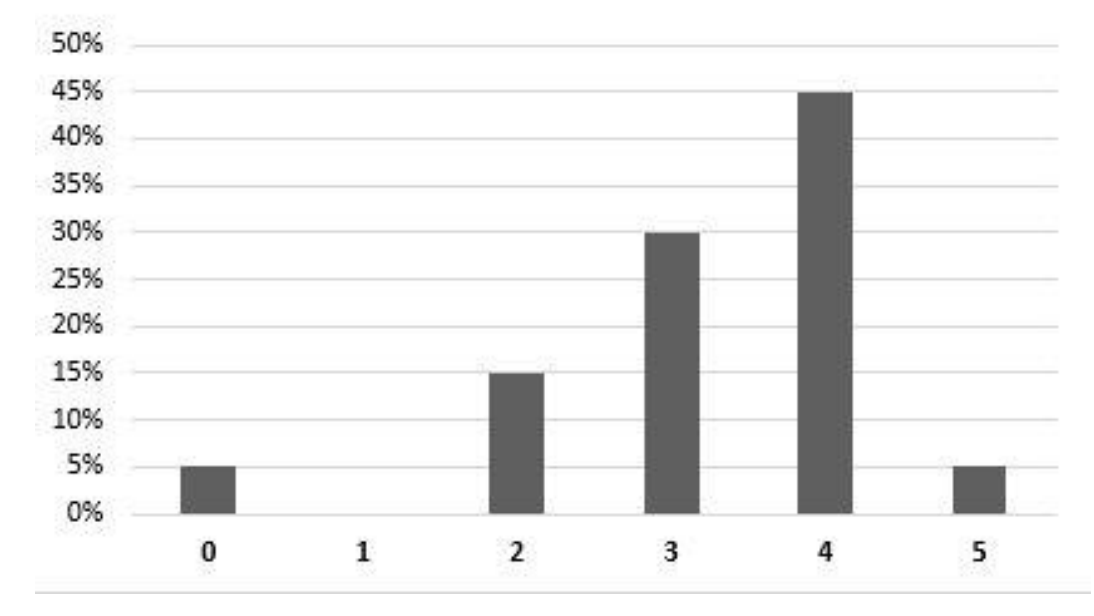

## **Segunda Aula Prática Remota Realizada**

#### **Recepção da Turma:**

**O mesmo formulário foi respondido pela segunda turma para saber a opinião sobre a aula realizada. A adesão foi de 20 alunos.**

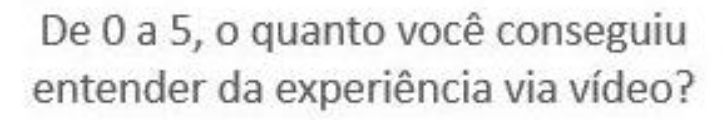

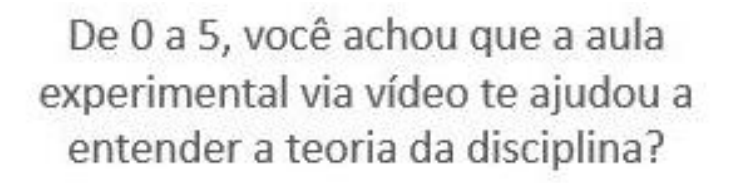

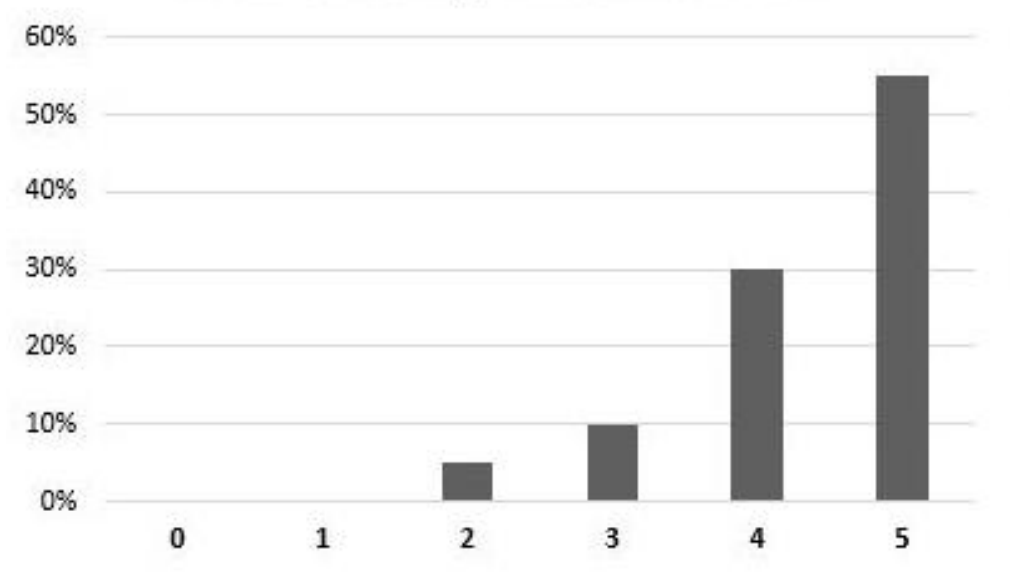

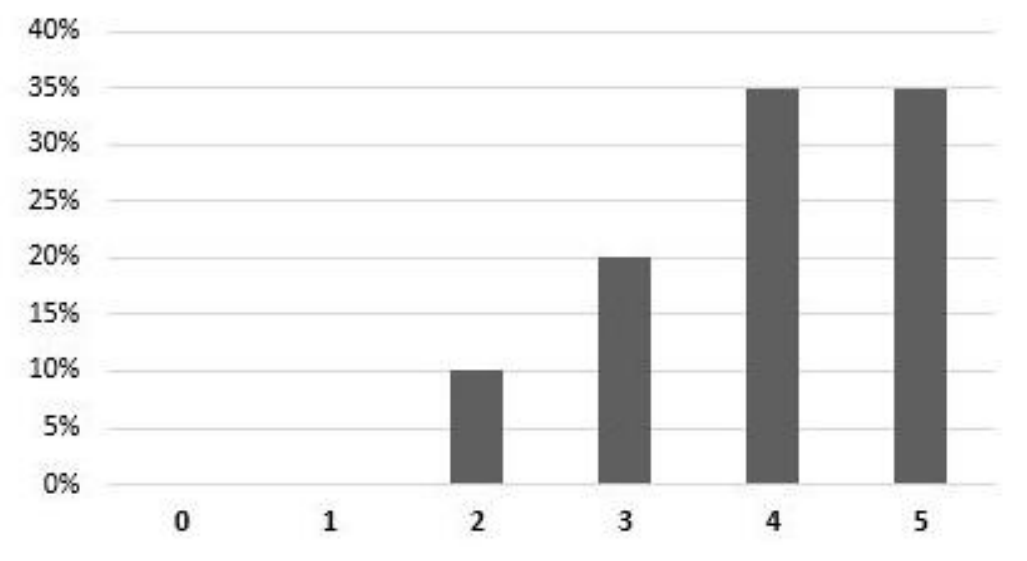

### **Segunda Aula Prática Remota Realizada**

#### **Recepção da Turma: O mesmo formulário foi respondido pela segunda turma para saber a opinião sobre a aula realizada. A adesão foi de 20 alunos.**

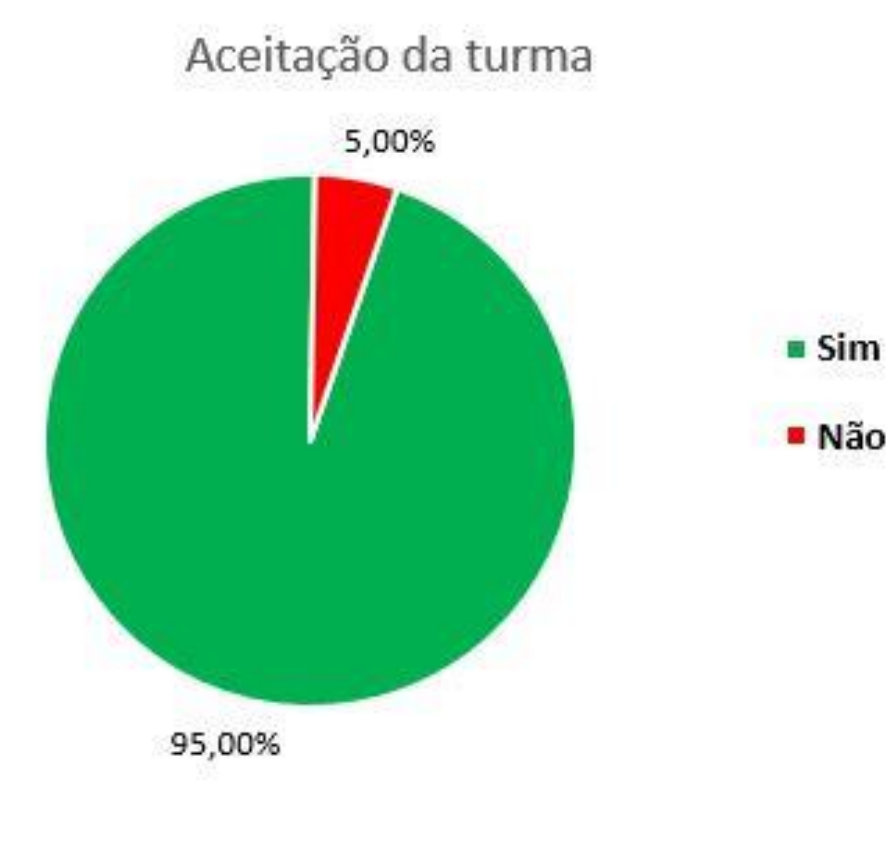

**"A aula por vídeo foi muito interessante, deu para ver <sup>o</sup> que acontecia claramente. Infelizmente houveram alguns travamentos mas fora isto tudo ok."**

**"O vídeo junto com <sup>o</sup> gráfico acabaram ficando muito pequenos pra um mesmo retroprojetor, acho que talvez uma água colorida ou <sup>o</sup> uso de dois retroprojetores seria de melhor visualização."**

**"Infelizmente <sup>a</sup> qualidade da Internet da Universidade não proporcionou <sup>a</sup> melhor experiência possível. Porém, <sup>a</sup> ideia é muito boa <sup>e</sup> cumpre seu objetivo."**

**"Muito bom para contornar <sup>o</sup> problema de espaço no laboratório. Pena que <sup>a</sup> faculdade não oferece melhor infraestrutura (Internet, equipamentos, laboratório maior <sup>e</sup> etc)."**

### **Problemas Enfrentados**

**Essa segunda etapa do projeto apresentou menos problemas do que a primeira, porém alguns ainda foram apresentados.**

- **Redução da qualidade da imagem na recepção;**
- **Equipamento conduzido manualmente;**
- **Adversidade com a câmera IP;**

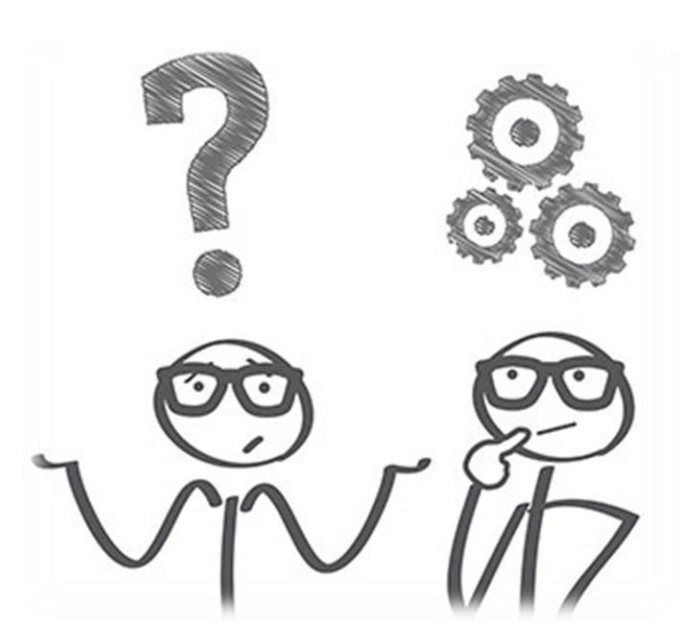

## **Sumário**

- ➢ **Objetivo e Motivações**
- ➢ **Cenário Inicial**
	- **O Laboratório LaDISan**
	- **Conhecimento do Experimento**
	- **A disciplina Saneamento Básico II**
- ➢ **Primeira Etapa do Projeto**
	- **Soluções Implementadas**
	- **Primeira Aula Prática Remota Realizada**
	- **Problemas Enfrentados**
- ➢ **Segunda Etapa do Projeto**
	- **Soluções Implementadas**
	- **Segunda Aula Prática Remota Realizada**
	- **Problemas Enfrentados**

#### ➢ **Comparação das Etapas**

➢ **Conclusão e Trabalhos Futuros**

#### **Recepção das Turmas:**

**Uma boa forma de comparar as etapas é justapor as opiniões das duas turmas que assistiram as aulas práticas remotas. O número de alunos que aderiram ao formulário foi quase o mesmo em ambas.**

> Sobre a aula, o que você achou da qualidade do vídeo?

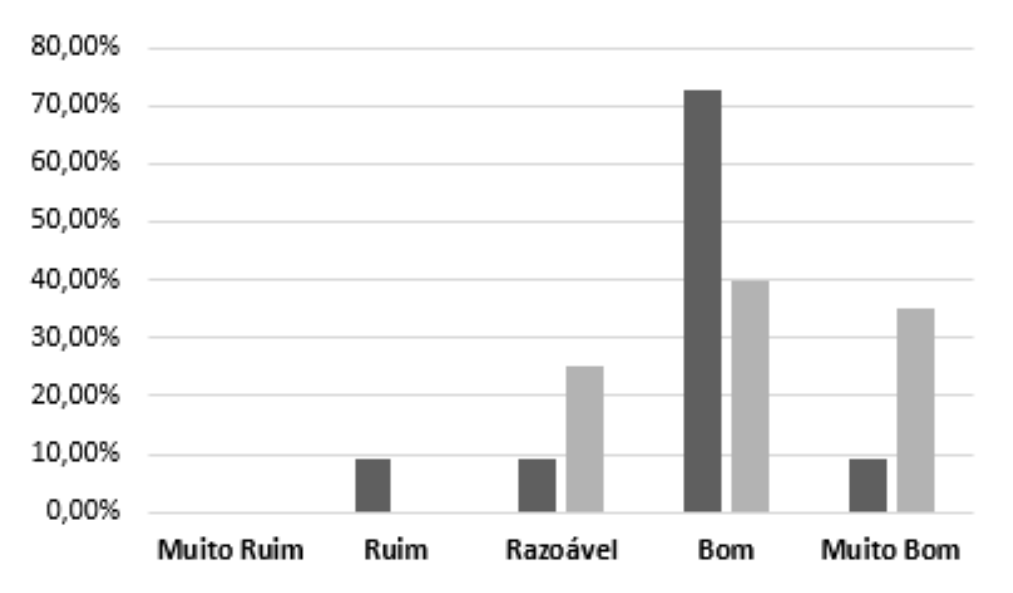

 $\blacksquare$  Form 1  $\blacksquare$  Form 2

O que você achou da qualidade do gráfico que estava sendo plotado na tela?

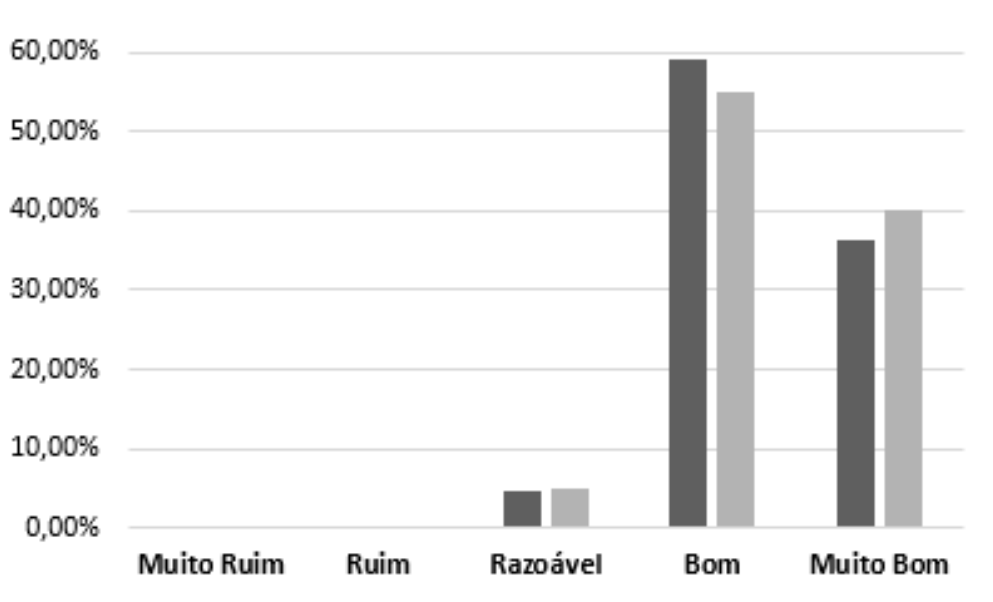

#### Form  $1 \equiv$  Form 2

**Recepção das Turmas:**

**Uma boa forma de comparar as etapas é justapor as opiniões das duas turmas que assistiram as aulas práticas remotas. O número de alunos que aderiram ao formulário foi quase o mesmo em ambas.**

> De 0 a 5, o quanto você conseguiu visualizar do que estava acontecendo no laboratório via vídeo?

> > $Form 1$  Form 2

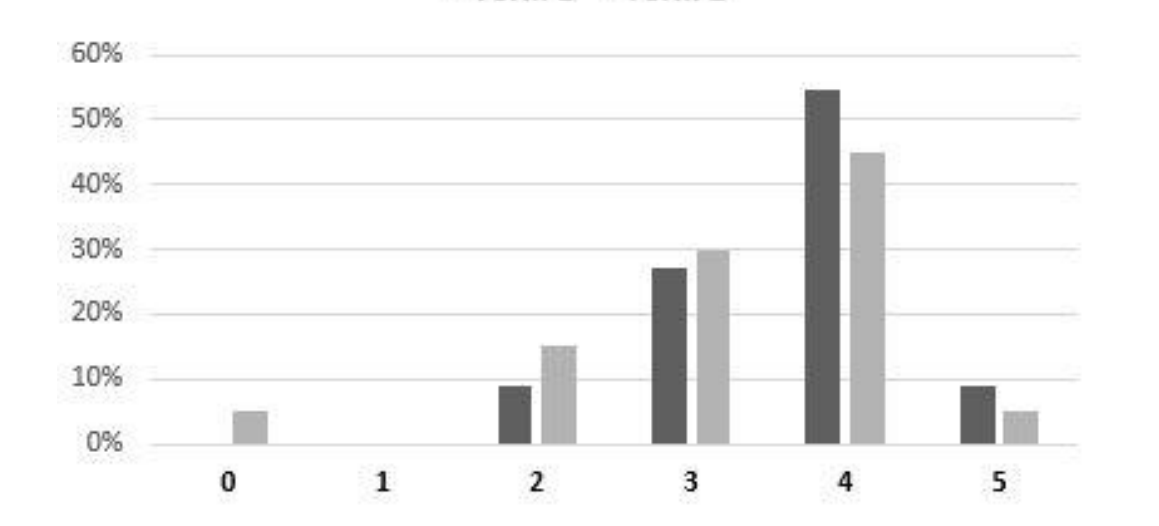

#### **Recepção das Turmas:**

**Uma boa forma de comparar as etapas é justapor as opiniões das duas turmas que assistiram as aulas práticas remotas. O número de alunos que aderiram ao formulário foi quase o mesmo em ambas.**

> De 0 a 5, o quanto você conseguiu entender da experiência via vídeo?

> > Form  $1 \equiv$  Form 2

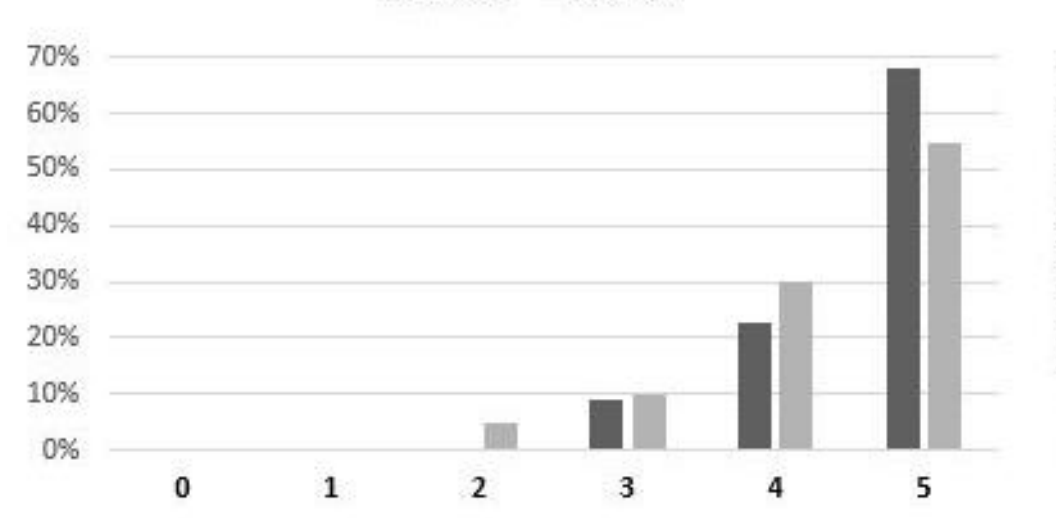

De 0 a 5, você achou que a aula experimental via vídeo te ajudou a entender a teoria da disciplina?

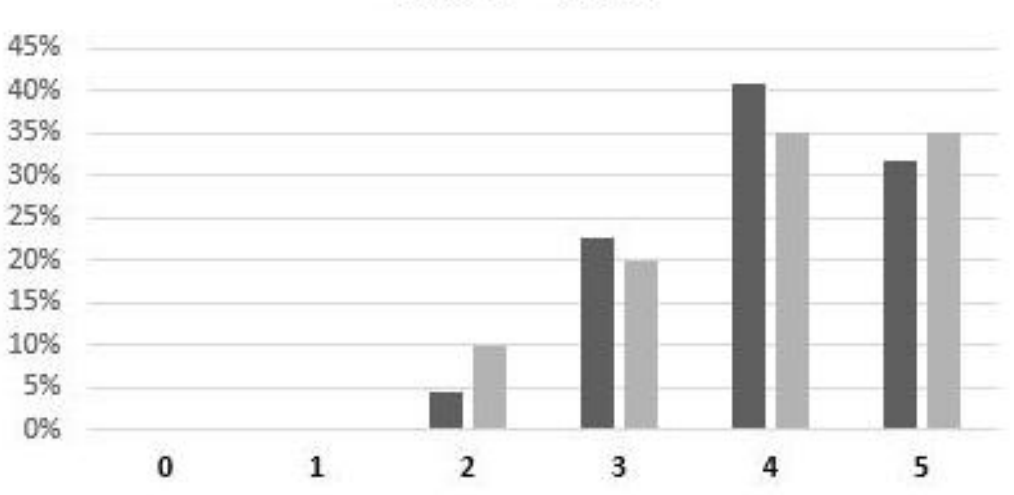

**E** Form  $1 \equiv$  Form 2

#### **Recepção das Turmas:**

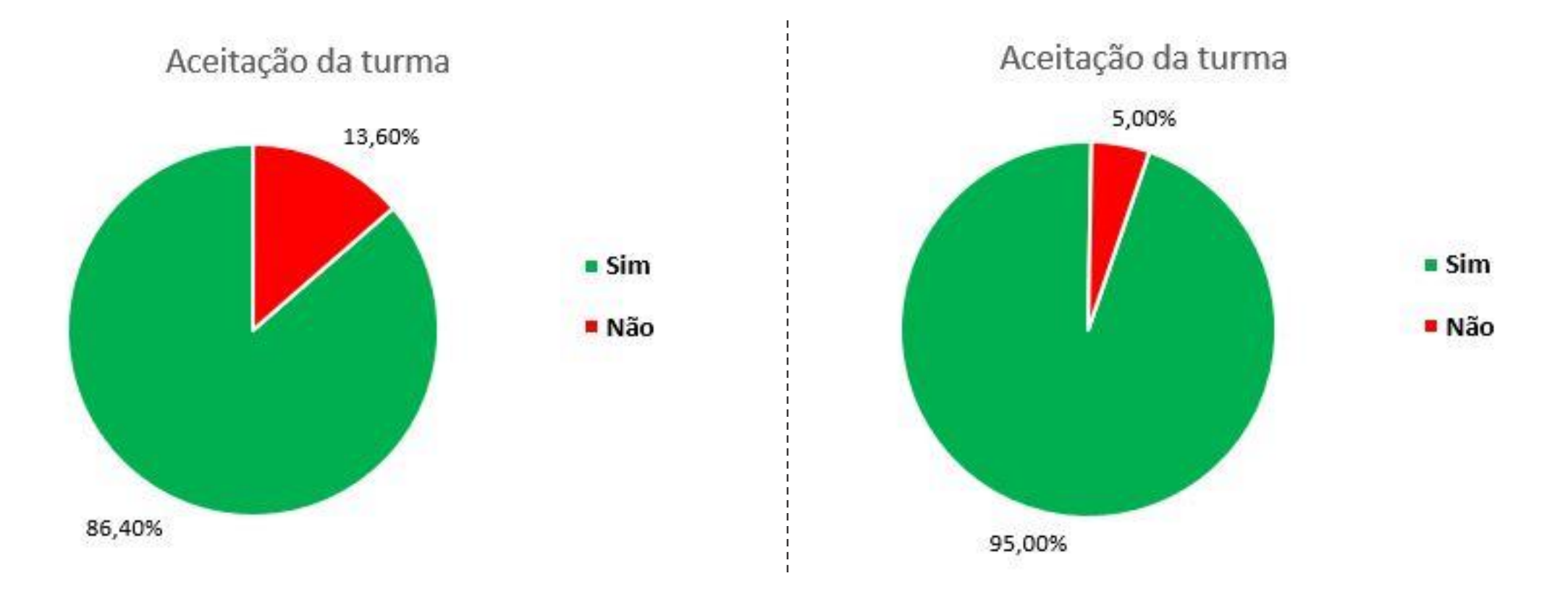

**A aprovação da segunda turma foi quase absoluta e essa maior aprovação mostra que as soluções implementadas na segunda etapa do projeto, surtiram o efeito desejado.**

## **Sumário**

- ➢ **Objetivo e Motivações**
- ➢ **Cenário Inicial**
	- **O Laboratório LaDISan**
	- **Conhecimento do Experimento**
	- **A disciplina Saneamento Básico II**
- ➢ **Primeira Etapa do Projeto**
	- **Soluções Implementadas**
	- **Primeira Aula Prática Remota Realizada**
	- **Problemas Enfrentados**
- ➢ **Segunda Etapa do Projeto**
	- **Soluções Implementadas**
	- **Segunda Aula Prática Remota Realizada**
	- **Problemas Enfrentados**
- ➢ **Comparação das Etapas**

#### ➢ **Conclusão e Trabalhos Futuros**

## **Conclusão e Trabalhos Futuros**

### **Conclusão**

**Softwares e dispositivos, baseados nas tecnologias de automatização e acesso remoto, foram utilizados para aumentar a eficiência do uso da planta didática do laboratório, além de tornar possível a realização da aula prática remota.**

**O projeto só poderia ser classificado como bem sucedido se houvesse uma boa aceitação por parte das turmas e dos responsáveis pelo laboratório e pode-se dizer que o objetivo foi cumprido com êxito.**

**O artigo REALIZAÇÃO DE AULA PRÁTICA REMOTA A PARTIR DE LABORATÓRIO EQUIPADO COM MODELO FÍSICO SOBRE DETENÇÃO DE ÁGUA DE CHUVA, foi aprovado no COBENGE 2018**

#### **Trabalhos Futuros**

- **Melhorias na qualidade da imagem na recepção;**
- **Substituição do registro geral atual por um eletromecânico;**
- **Automatizar outros experimentos do LaDISan;**
- **Apresentação de artigo cientifico no COBENGE 2018.**

# **PERGUNTAS?**

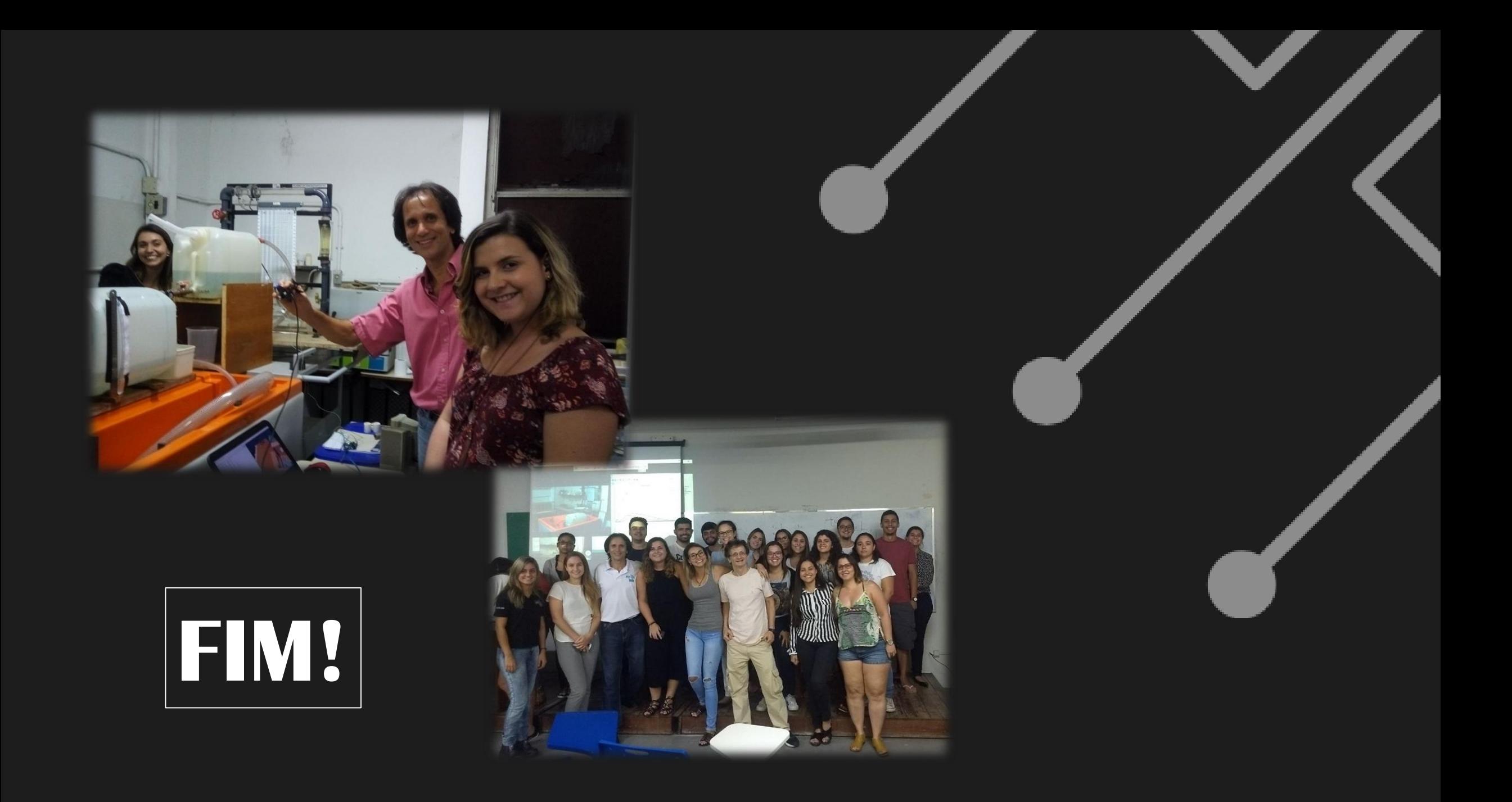